# **Alcatel onetouch 991**

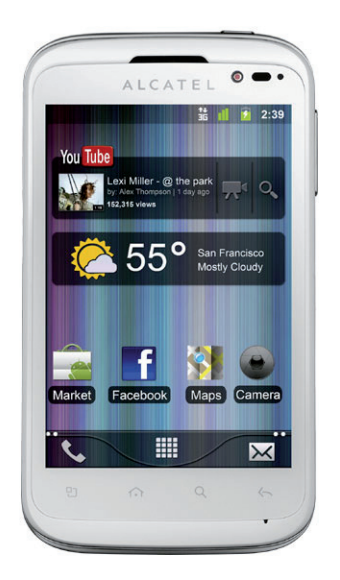

Euskaltelek itzulitako eta ekoiztutako eskuliburua

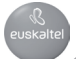

## **onetouch 991**

# **Bizkor hasteko gida**

Telefonoa erabiltzeko moduari buruzko informazio gehiago izateko, jo ezazu www.alcatelonetouch.com webgunera, eta deskargatu erabiltzailearen eskuliburu osoa. Gainera, webgune horretan, ohiko galderak (FAQ) kontsultatzeko, softwarea eguneratzeko... aukera izango duzu.

### **ALCATELONE LOUCH.**

#### **Aurkibidea**

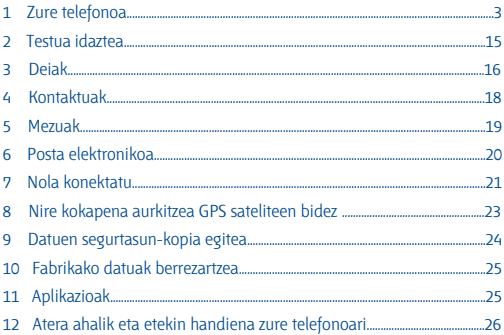

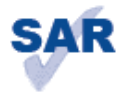

www.sar-tick.com

Telefono honek 2 W/kg-ko estatuko SAR muga errespetatzen du. Gehieneko SAR balio espezifikoak erabiltzailearen eskuliburu honetako 31. orrian azaltzen dira.

Telefonoa daramazunean edo erabiltzen ari zarenean eta gorputza ukitzen dizunean, erabil ezazu osagarri onarturen bat (adibidez, zorro bat); bestela, eduki ezazu gorputzetik 1,5 cm-ra, irrati-maiztasunarekiko esposizioari buruzko eskakizunak betetzen direla bermatzeko. Tenga en cuenta que el producto puede estar emitiendo incluso cuando no está realizando una llamada.

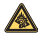

Musika-erreproduzitzailean musika luzaroan ozen entzunda entzumenari kalte egiteko arriskua dago. Doitu zure mugikorraren bolumena arrisku gabe entzuteko. Erabili beti TCT Mobile Limiteden eta haren bazkideen entzungailuak.

# **Zure telefonoa**

**1.1 Teklak eta konektoreak**

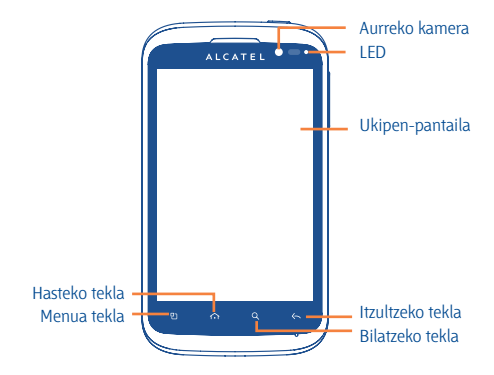

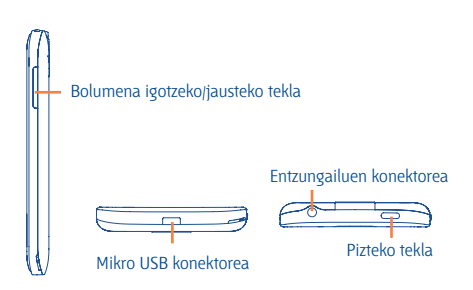

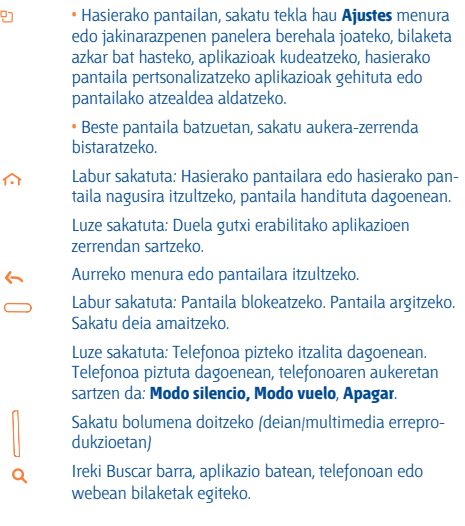

#### **1.2 Martxan jartzea**

#### **1.2.1 Abiaraztea**

#### **Atzeko tapa ateratzea/jartzea**

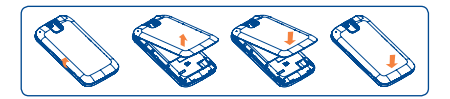

#### **SIM txartela sartzea eta ateratzea**

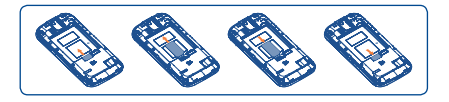

SIM txartela sartu behar duzu deiak egiteko. Itzali telefonoa eta atera bateria, SIM txartela sartu edo atera aurretik.

Jarri SIM txartela txipa beherantz duela, eta sartu dagokion tokian. Egiaztatu behar bezala sartuta dagoela. Txartela ateratzeko, estutu eta kanporantz atera.

#### **Bateria jartzea/ateratzea**

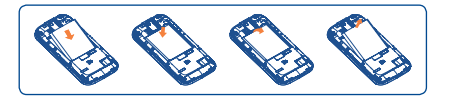

- Sartu bateria eta lerratu bere lekuan klik egin arte.
- Kendu tapa eta, ondoren, batera atera.

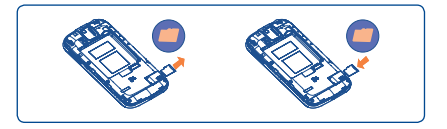

Jarri microSD txartela txipa beherantz duela, eta sartu dagokion tokian. Egiaztatu behar bezala sartuta dagoela. Memoria-txartela ateratzeko, sakatu eta lerratu.

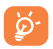

Datuak galdu eta SD txartela kaltetzea saihesteko, txartela erauzi aurretik, ziurtatu desaktibatuta dagoela (**Ajustes\Almacenamiento en teléfono y tarjeta SD\ Desactivar tarjeta SD**).

#### **Bateria kargatzea**

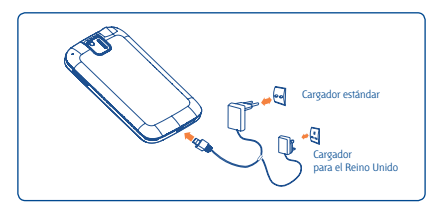

Konektatu bateria-kargagailua zure telefonoan, eta kargagailua, entxufe elektrikoan.

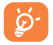

Bateria- eta energia-kontsumoa murrizteko, bateria erabat kargatzen denean, deskonektatu kargagailua entxufetik, eta, ez dituzunean erabiltzen, itzali WiFi aplikazioak, GPSa, Bluetootha edota Java abiarazten dutenak, murriztu hondoko argiaren denbora, etab.

#### **1.2.2 Zure telefonoa piztea**

Luze sakatu pizteko tekla telefonoa piztu arte. Segundo batzuk beharko ditu pantaila piztu aurretik.

#### **Telefonoa lehen aldiz abiaraztea**

Telefonoa pizten duzun lehen aldian, hainbat balio konfiguratzeko eskatuko dizu: hizkuntza, testua idazteko modua, datu mugikorretarako konexioa, kontuen konfigurazioa eta sinkronizazioa, sistemaren eguneratzea eta abar. Zure Google kontuan saioa hasi beharko duzu posta, kontaktuak, egutegia eta Googleren beste aplikazio batzuk sinkronizatzeko (1).

• Idatzi zure erabiltzaile-izena eta pasahitza, eta ukitu **Acceder**. Pasahitza ahazten baduzu, http://www. google.com/ orrian berreskura dezakezu. Ez baduzu Googleko konturik, kontu bat sortzeko eskatu zaizu **Crear** ukitzean.

• Irakur ezazu pantailaren konfigurazioaren informazioa.

• Markatu/desmarkatu kontrol-laukia, Googleko kokapen-zerbitzua baliatu nahi duzun hautatzeko; gero, ukitu **Siguiente**.

• Markatu/desmarkatu egiaztapen-laukia zure Googleko kontuko datuen segurtasun-kopia egin nahi duzun edo ez hautatzeko, eta, ondoren, ukitu **Siguiente**.

#### • Ukitu **Terminar configuración**.

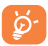

Hasierako konfigurazio horren ordez, **Ajustes\Cuentas y sincronización** erabil daiteke.

Pizteko pantailatik eta SIM txartela sartu gabe, WiFi sare batera ere konektatu ahalko zara, zure Googleko kontuan saioa hasteko eta funtzio berri batzuk erabiltzeko.

#### **1.2.3 Telefonoa itzaltzea**

Luze sakatu pizteko tekla telefonoaren aukerak agertzen diren arte, eta hautatu **Apagar**.

#### **1.3 Hasierako pantaila**

Zure elementu gogokoenak edota sarrien erabiltzen dituzunak (aplikazioak, zuzeneko sarbideak, karpetak eta widget-ak) jar ditzakezu hasierako pantailan, azkar iristeko haietara. Sakatu hasiera-tekla, hasierako pantailara itzultzeko.

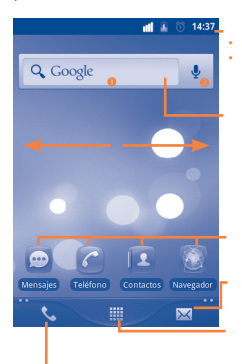

#### **Egoera-barra**

- Egoera-adierazleak/jakinarazpena
- Ukitu hemen eta arrastatu beherantz,
- jakinarazpenen panela irekitzeko.

#### **Bilaketa-barra**

Ukitu  $\bullet$ , testu-bilaketako pantailan sartzeko.

Ukitu **@**, ahots-bilaketako pantailan sartzeko.

Ukitu ikono bat aplikazioak, karpetak eta abar irekitzeko.

Ukitu hemen **Mensajes** bistaratzeko Aplikazioen fitxa

Ukitu hemen aplikazioen zerrenda irekitzeko Luze sakatu miniaturak bistaratzeko.

Ukitu dei bat egiteko edo deien erregistrora sartzeko, dei galdurik duzun kasuan.

Hasierako pantaila handituta azaltzen da, toki gehiago izan dezazun aplikazioak, zuzeneko sarbideak eta abar gehitzeko. Lerratu hasierako pantaila, horizontalean, ezkerretik eskuinera, hasierako pantailaren ikuspegi osoa izateko. Pantailaren behealdean, ezkerrean eta eskuinean, azaltzen diren puntu txikiek adierazten dute bistaratzen ari zaren pantaila.

#### **1.3.1 Ukipen-pantaila erabiltzea**

**Ukitzea**

Aplikazio batera sartzeko, ukitu behatzarekin.

### **Luze sakatzea**

Edozein elementuren aukeretan sartzeko, luze sakatu. Adibidez, hautatu Contactos-eko kontaktu bat, ukitu, eta luze sakatu. Aukera-zerrenda bat azalduko da pantailan.

#### **Arrastatzea**

Jarri hatza pantailan objektua helburuko kokalekura arrastatzeko.

#### **Lerratzea**

Korritu pantaila aplikazio, irudi, web-orri eta abarretan gora eta behera mugitzeko.

#### **Azkar lerratzea**

Lerratzea bezala, baina azkarrago.

#### **Atximur egitea handitzeko**

Jar itzazu esku bateko hatzak pantailan, eta banandu edota elkartu itzazu, pantailako elementu baten tamaina aldatzeko.

### **Biratzea**

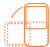

Alda ezazu automatikoki pantailaren orientazioa horizontaletik bertikalera, telefonoa ezkerrerantz biratuta; hala, pantaila hobeto ikusi ahal izango duzu.

#### **1.3.2 Egoera-barra**

Egoera-barratik, telefonoaren egoera (eskuinean) eta jakinarazpenen informazioa (ezkerrean) bistara ditzakezu. Egoera-barra beteta dagoenean, ikonoa azaltzen da. Uki ezazu ezkutuko ikonoak bistaratzeko.

#### **Egoera-ikonoak**

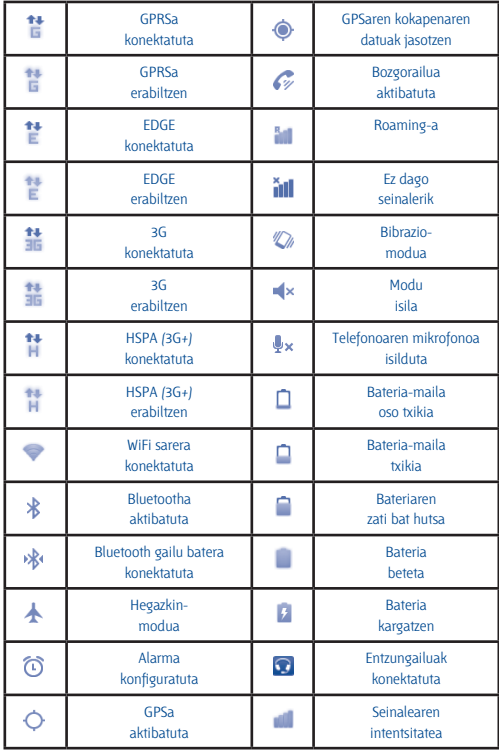

#### **Jakinarazpen-ikonoak**

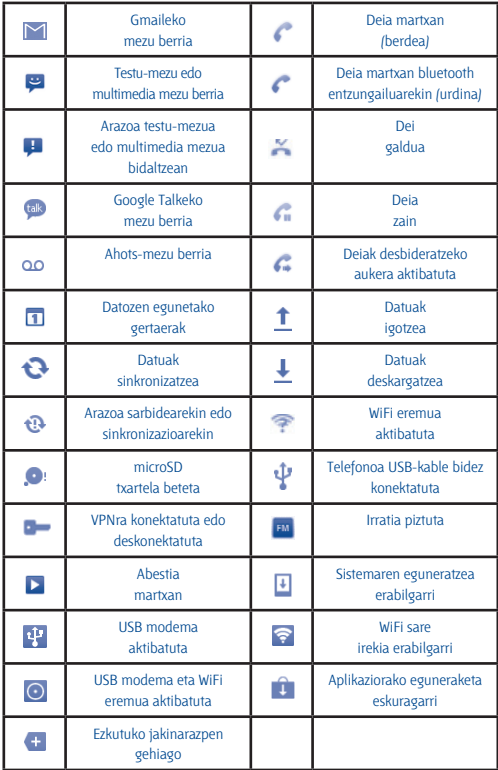

#### **Jakinarazpen-panela**

Jakinarazpenen panela irekitzeko, ukitu eta behera eraman egoera-barra, edo sakatu **Menú** tekla eta ukitu **Notificaciones**. Ixteko, ukitu eta gora eraman. Jakinarazpen-paneletik hainbat funtzio ireki ditzakezu ukitu bakarrarekin (GPSa, Bluetootha eta abar), baita jakinarazpen-ikonoen bidez adierazitako gogorarazpenak ere, edo haririk gabeko konexioen zerbitzuari buruzko informazioa ikus dezakezu.

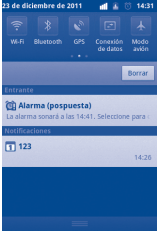

Ukitu Borrar gertaerei buruzko jakinarazpen guztiak ezabatzeko (gainerako jakinarazpenak gorde egingo dira).

#### **1.3.3 Bilaketa-barra**

Aplikazioetan, telefonoan edo sarean informazioa bilatzeko erabil daiteke telefonoaren bilaketa-funtzioa.

#### **1.3.4 Pantaila blokeatzea/desblokeatzea**

Zure telefonoa eta pribatutasuna babesteko, telefonoaren pantaila blokea dezakezu txantiloi batzuk, PINak edo pasahitzak... sortzen dituzunean.

#### **1.3.5 Hasierako pantaila pertsonalizatzea**

#### **Gehitzea**

Luze sakatu hutsune bat, edo sakatu menu-tekla eta ukitu **Añadir** hasierako pantailan; zuzeneko sarbideak, widget-ak edo karpetak erantsi ahal izango dituzu hasierako pantailan.

#### **Beste toki batean jartzea**

Ukitu eta sakatuta izan beste toki batean jarri nahi duzun elementua. **Mover** modua aktibatzeko, arrastatu elementua nahi duzun tokira, eta, ondoren, aska ezazu. Luze sakatu pantailako ezkerraldeko edo eskuinaldeko ikonoa, elementua hasierako pantailako beste orri batera arrastatzeko.

#### **Ezabatzea**

Luze sakatu ezabatu nahi duzun elementua, **Mover** modua aktibatzeko, arrastatu ezazu beheko aldean agertzen den zaborrontzira (kolore gorriz agertuko da), eta aska ezazu.

#### **Pantailaren atzealdea pertsonalizatzea**

Ukitu eta luze sakatu hutsune bat, edo sakatu menu-tekla eta ukitu **Fondo** de pantalla hasierako pantailan, pantailaren atzealdea pertsonalizatzeko.

#### **1.3.6 Aplikazioen fitxa**

Aplikazioen zerrendan sartzeko, ukitu hasierako pantailan. Hasierako pantailara itzultzeko, sakatu hasiera-tekla. Duela gutxi erabilitako aplikazioak kontsultatzea

Duela gutxi erabilitako aplikazioak kontsultatzeko, luze sakatu hasierako pantailako hasiera-tekla. Ukitu leihoko ikono bat, hari lotutako aplikazioa irekitzeko.

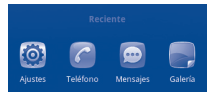

#### **1.3.7 Bolumena doitzea**

Sakatu bolumena igotzeko edo jaisteko teklak, bolumena doitzeko. Bolumen-mailarik baxuenean, telefonoa bibrazio-modura/modu isilera igarotzen da.

Sakatu hasierako pantailan dagoen menu-tekla, eta ukitu **Ajustes/ Perfiles de audio**; alarmaren, multimedia-baliabideen eta txirrinaren bolumena doitu ditzakezu.

# **2 Testua idaztea**

#### **2.1 Pantailako teklatua erabiltzea**

Programa batean zenbakiak edo testua idatzi behar direnean, teklatua automatikoki azalduko da pantailan.

#### **Pantailako teklatuaren doikuntzak**

Sakatu hasierako pantailako menu-tekla, eta hautatu **Ajustes\ Idioma** eta **teclado\Teclado Android**: hainbat doikuntza ikusiko dituzu aukeran.

#### **Pantailako teklatuaren orientazioa doitzea**

Biratu telefonoa alborantz edo gorantz, pantailako teklatuaren orientazioa doitzeko. Bestela, doikuntzen bidez ere egin dezakezu (sakatu Hasierako pantailako **Menú** tekla, eta hautatu **Pantalla de Inicio\ Ajustes\Pantalla**).

#### **2.1.1 Android teklatua**

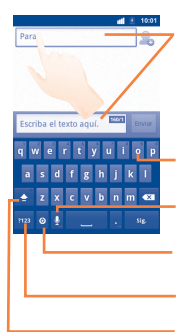

Ukitu hau testua edo zenbakiak idazteko; berriz ukitu testua idazteko metodoa hautatzeko.

Luze sakatu letra bat, eta lerratu hatza nahi duzun karaktereraino (adibidez, letra azentudun bat, zenbaki bat eta abar).

Hautatu ahots-sarrera sartzeko.

Ukitu idazteko metodoa hautatzeko edo Android teklatuaren doikuntzetara sartzeko.

Ukitu hemen ikurretara edo zenbakizko teklatura aldatzeko.

Ukitu hau bi aldiz maiuskulak blokeatzeko.

#### **2.1.2 TouchPal teklatua**

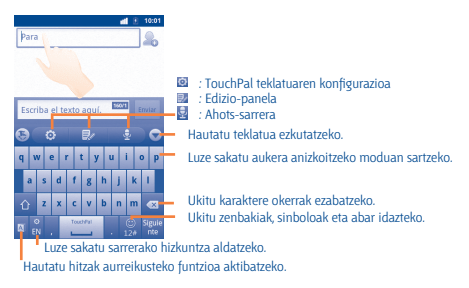

#### **2.2 Testu-edizioa**

Idatzitako testua edita daiteke.

- Ukitu eta luze sakatu testu-eremua, testua lupa baten bidez handitzeko.
- Ukitu bi aldiz sartutako testua, eta, ondoren, agertzen den botoian ukitu **Seleccionar todo/Seleccionar texto**.
- Testu hautatua laranja kolorez nabarmenduta agertuko da. Arrastatu **EM** hautaketa-fitxa, testu hautatuaren zabalera doitzeko.
- Azaltzen den botoian, ukitu **Cortar/Copiar/Pegar** (1).

# **3 Deiak.**

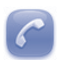

#### **3.1 Deia nola egin**

Erabiltzaileak erraz egin dezake dei bat Teléfono aukeratik. Menu horretara iristeko, erabil ezazu hauetako metodoren bat:

- Hasierako pantailan, ukitu
- Ukitu hasierako pantailan, eta hautatu Teléfono.

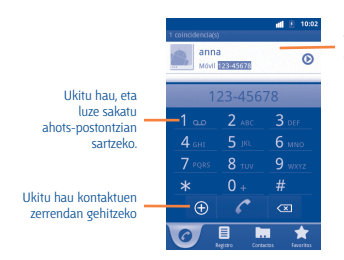

Joan gora eta behera bat egiten duten emaitzak ikusteko.

Idatz ezazu nahi duzun zenbakia teklatuarekin, edo ukitu fitxak kontaktu bat hautatzeko (**Contactos**, **Registro** edo **Favoritos**); jarraian, ukitu, deia egiteko. Sartutako zenbakia **Contactos**, atalean gorde liteke, .ukituta.

Nahasten bazara eta okerreko zenbakiak ezabatu nahi badituzu, ukitu behar duzu. Esekitzeko, ukitu **Finalizar**.

#### **3.2 Deiari erantzuteko edo ez onartzeko**

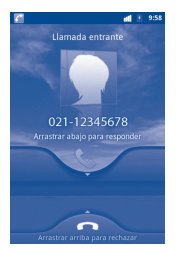

Dei bat jasotzen duzunean, erantzuteko, arrastatu beherantz telefono berdearen ikonoa. Esekitzeko, ukitu **Finalizar**.

#### **3.3 Deien memoria kontsultatzea**

Deien memorian sartzeko, ukitu hasierako pantailako **, eta ukitu Registro**, deien historiala sailkatzeko **Llamadas perdidas**, **Llamadas salientes** eta **Llamadas entrantes** kategorien arabera.

# **4 Kontaktuak...**

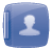

Zure telefonoan kontaktuak bistaratu eta sor ditzakezu, eta Gmailen edota sareko nahiz zure telefonoko beste aplikazio batzuetako kontaktuekin sinkroniza ditzakezu.

#### **4.1 Kontaktua eranstea**

Ukitu hasierako pantailan, hautatu **Contactos**, eta, jarraian, sakatu kontaktu-zerrendaren pantailako menu-tekla, eta ukitu **Contacto nuevo**.

#### **4.2 Kontaktuak inportatu, esportatu eta partekatzea**

**Contactos** pantailan, sakatu menu-tekla kontaktuen zerrendako aukerak irekitzeko eta, gero, ukitu **Más\Importar/Exportar**.

Hemendik, datuak truka ditzakezu telefonoaren eta SD txartelaren artean edo telefonoaren eta SIM txartelaren artean.

Kontaktu bakar bat edo gehiago parteka ditzakezu beste pertsona batzuekin, kontaktuaren vCard fitxategia bluetooth, SMS, posta elektroniko... bidez bidalita.

Hautatu partekatu nahi duzun kontaktua, sakatu menu-tekla, eta ukitu **Compartir** kontaktuaren xehetasunen pantailan; jarraian, hautatu dagokion aplikazioa.

#### **4.3 Zenbait kontutako kontaktuak sinkronizatzea**

Zenbait kontutako kontaktuak, datuak eta bestelako informazioa sinkroniza daiteke, telefonoan instalatutako aplikazioen arabera.

# **5 Mezuak.**

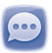

Telefono mugikor honen bidez, SMSak eta MMSak sortu, aldatu eta jaso ahal izango dituzu.

Funtzio horretara sartzeko, ukitu hasierako pantailan, eta hautatu **Mensajes**.

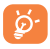

Jasotako edo bidalitako mezu guztiak telefonoaren memorian edo SIM txartelean gorde daitezke. SIM txartelean gordetako mezuak kontsultatzeko, sakatu **Mensajes** pantailako menutekla, eta, jarraian, ukitu **Ajustes\Gestionar mensajes de SIM.**

#### **5.1 Mezua idaztea**

Mezu-zerrendaren pantailan, ukitu **Escribir mensaje nuevo**, testu/multimedia mezuak idazteko.

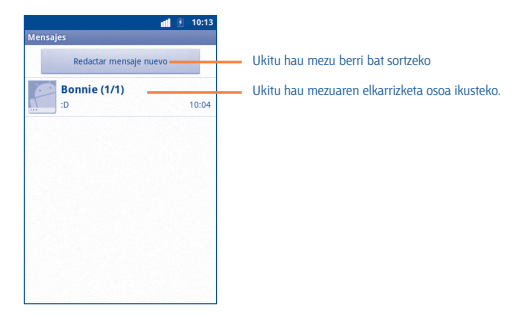

#### **Testu-mezu bat bidaltzea**

Jarri hartzailearen telefono-zenbakia **Para** barran, edo ukitu hartzaileak gehitzeko; Ukitu **Escriba el texto aquí** barra mezuaren testua idazteko. Bukatzen duzunean, ukitu **Enviar**, testu-mezua bidaltzeko.

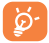

160 karaktere baino gehiagoko SMS bat zenbait SMS balira bezala kargatuko da. Letra espezifikoek (azentuak) SMSaren tamaina handitzen dutenez, baliteke jasotzaileari zenbait SMS bidaltzea.

#### **Multimedia-mezu bat bidaltzea**

Multimedia-mezuetan, bideoak irudiak, argazkiak, animazioak, diapositibak eta doinuak bidal ditzakezu beste mugikor bateragarrietara eta helbide elektronikoetara. SMSak, automatikoki, MMS bihurtuko dira baldin eta multimedia fitxategiak (irudia, bideoa, audioa, diapositibak, etab.), gaia edo posta elektronikoko helbideak eransten badira.

# **6 Posta elektronikoa...**

Zure Gmaileko kontuaz gain, POP3 edo IMAP posta elektronikoko kanpoko kontuak konfigura ditzakezu zure telefonoan.

Funtzio horretara sartzeko, ukitu hasierako pantailan, eta hautatu Email.

Posta elektronikoaren morroiak eramango zaitu posta elektronikoko kontu bat konfiguratzeko urratsetara.

• Jar ezazu konfiguratu nahi duzun kontuaren posta elektronikoko helbidea eta pasahitza.

• Ukitu **Siguiente**. Telefonoaren zerbitzu-hornitzaileak ez badu eman zuk idatzitako kontua, posta elektronikoko kontuak konfiguratzeko pantailara joateko eskatuko zaizu, konfigurazioa eskuz idatz dezazun. Bestela, **Configuración** manual uki dezakezu, konfiguratzen ari zaren posta elektronikoko konturako sarrerako eta irteerako konfigurazioa zuzenean jartzeko.

• Idatzi kontuaren izena eta irteerako mezu elektronikoetan azaltzen den izena.

• Ukitu **Hecho**.

• Beste posta-kontu bat gehitzeko, sakatu menu-tekla, eta ukitu **Cuentas**, posta-kontuaren pantailara sartzeko. Sakatu menu-tekla, eta ukitu **Añadir cuenta**, kontua sortzeko.

#### **Mezu elektronikoak sortzea eta bidaltzea**

• Sakatu **Bandeja de entrada** pantailako menu-tekla, eta ukitu **Redactar**.

• Jar ezazu jasotzaileen helbide elektronikoa **Para** eremuan, eta, behar izanez gero, sakatu menu-tekla eta ukitu Añadir CC/CCO, mezuaren kopia edo kopia ezkutua gehitzeko.

• Idatzi mezuaren gaia eta edukia.

• Sakatu Menu-tekla, eta ukitu **Añadir archivo adjunto**, hartzaileari fitxategi erantsi bat bidaltzeko.

• Azkenik, ukitu **Enviar**.

• Ez baduzu mezu elektronikoa berehala bidali behar, **Guardar como borrador** ukitu edo atzera egiteko tekla sakatu dezakezu, kopia bat gordetzeko.

# **7 Nola konektatu**

Telefonotik Internetera konektatzeko, GPRS/EDGE/3G sareak edo WiFia erabil dezakezu, egoeraren arabera.

#### **Internetera konektatzea**

#### **7.1.1 GPRS/EDGE/3G**

Telefonoa, SIM txartela sartuta duela, pizten den lehenengo aldian, automatikoki konfiguratuko da sare-zerbitzua: GPRS, 3G edo EDGEa.

Erabiltzen ari zaren sare-konexioa egiaztatzeko, sakatu hasierako pantailako menu-tekla, eta, jarraian, ukitu **Ajustes\Conexiones inalámbricas y redes\Redes móviles\Operadores de redes** edo APN.

#### **7.1.2 WiFi**

WiFiaren bidez, Internetera konekta zaitezke telefonoa hari gabeko sare baten irismen-eremuan dagoenean. Telefonoan WiFia erabil daiteke, SIM txartelik jarri gabe ere.

#### **WiFia aktibatzea eta haririk gabeko sarera konektatzea**

• Sakatu menu-tekla hasierako pantailan.

• Ukitu **Ajustes\Conexiones inalámbricas y redes\Wi-Fi**.

• Markatu/desmarkatu kontrol-laukia, WiFia pizteko edo itzaltzeko.

• Ukitu **Ajustes** Wi-Fi. WiFi sareen atalean azaltzen da aurkitutako WiFi sareen informazio xehea.

• Konektatzeko, ukitu WiFi sare bat. Hautatzen duzun sarea ez bada segurua, pasahitza edo bestelako egiaztagiriren bat sartu beharko duzu (sare-operadorearekin harremanetan jar zaitezke, xehetasunen berri izateko). Bukatzen duzunean, ukitu **Conectar**.

**7.2 Nabigatzailea....................................................................**

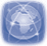

Esploratzailearen bidez, Interneten nabigatzeaz goza dezakezu.

Funtzio horretara sartzeko, ukitu hasierako pantailan, eta, ondoren, ukitu **Hill Navegador**.

Webgune bat bisitatzea

**Navegador** pantailan, ukitu URL laukia goialdean, idatzi webgunearen helbidea, eta, gero, → . Zenbait webgunetan, URLaren koadroa pantailaren goiko aldera mugitzen da, baina orrialdearen beheko aldera mugi dezakezu ikusteko.

#### **7.3 Ordenagailu batera konektatzea USB bidez**

USB kableari esker, multimedia fitxategiak eta bestelako fitxategiak transferitu ahalko dituzu telefonoaren MicroSD txartelaren eta ordenagailuaren artean.

#### **Telefonoa ordenagailura konektatzea eta deskonektatzea**

Telefonoa ordenagailu batera konektatzeko:

• Erabil ezazu zure telefonoarekin batera emandako USB-kablea, ordenagailuko USB-ataka batera konektatzeko. USBa konektatuta dagoela dioen ohar bat jasoko duzu.

• Ireki ezazu jakinarazpenen panela, eta ukitu **USB conectado**.

• Ukitu **Activar almacenamiento** USB elkarrizketa-koadroan, fitxategiak transferitu nahi dituzula berresteko.

Deskonektatzeko:

• Desmuntatu ordenagailuko microSD txartela.

• Ireki ezazu jakinarazpenen panela, eta ukitu **Desactivar almacenamiento USB**.

• Irekiko den elkarrizketa-koadroan, ukitu **Desactivar almacenamiento USB**.

#### **MicroSD txartelera transferitu edo deskargatutako datuak kokatzeko:**

Aplikazioen zerrendan sartzeko, ukitu hasierako pantailan.

#### • Ukitu **Gestión de archivos.**

Deskargatutako datu guztiak **Gestión de archivos** atalean gordetzen dira; han, multimedia fitxategiak ikusi (bideoak, argazkiak, musika, etab.), fitxategien izena aldatu, telefonoan aplikazioak instalatu eta abar egin ahal izango dituzu.

#### **7.4 Telefonoko datu mugikorren konexioa partekatzea**

Telefonoko datu mugikorren konexioa parteka dezakezu ekipo bakar batekin, USB kable baten bidez (Interneteko USB konexioa ordenagailu eramangarriarekin), edota aldi berean zenbait gailurekin (gehienez zortzi), haririk gabeko konexio mugikorreko puntu eramangarri bilakatuta telefonoa.

#### **Eramangarriarekiko Interneteko USB konexioa edota haririk gabeko konexio-puntu eramangarria aktibatzeko.**

• Sakatu menu-tekla hasierako pantailan.

• Hautatu **Ajustes\Conexiones inalámbricas y redes\Módem USB y Zona Wi-Fi.**

• Funtzioa aktibatzeko, markatu **Modem USB** edo **Zona Wi-Fi** kontrollaukia.

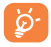

Sare-operadoreak kargu gehigarriak izan ditzake funtzioetarako. Baliteke roaming-eremuetan tarifa gehigarriak kobratzea.

# **8 Nire kokapena aurkitzea GPS sateliteen bidez**

Zure telefonoko kokapen-sistema globalaren (GPS) satelitearen hargailua aktibatzeko:

Sakatu **Menu**-tekla hasierako pantailan.

ukitu **Ajustes\Ubicación\Utilizar satélites GPS**.

• Markatu kontrol-laukia.

Halaber, **Datos complementarios de GPS EPO** edo A-GPS aukerak hauta ditzakezu, GPSaren kokapen-denbora finkoa azkartzeko. Mapak irekitzen direnean, zure kokapena aurkitu ahal izango duzu:

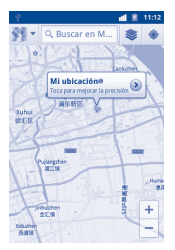

Erabil ezazu telefonoko GPS sateliteen hargailua zure kokapena nabarmentzeko zenbait metroko zehaztasunarekin (kaleen mailakoa). GPS satelitera sartu eta zure telefonoaren kokapen zehatza konfiguratzeko prozesuak, lehenengo aldian, bost minutu beharko ditu. Zerua bistan dagoen toki batean gelditu beharko duzu, eta duzu mugitu beharko. GPSak 20 eta 40 segundo bitarte baino ez ditu behar zure kokapen zehatza identifikatzeko.

# **9 Datuen segurtasun-kopia egitea**

Telefono honen bidez, Googleko zerbitzarietarako aplikazio batzuen datuen eta doikuntzen segurtasun-kopiak egiteko aukera ematen du, zure Googleko kontua erabilita.

Telefonoa aldatzen baduzu, segurtasun-kopia egin diezun doikuntza eta datuak berrezarriko dira telefono berrian, zure Googleko kontuarekin sartzen zaren lehenengo aldian.

Funtzio hau aktibatzeko:

- Sakatu **Menu**-tekla hasierako pantailan.
- Ukitu **Ajustes\Privacidad\Backup de mis datos**.
- Markatu kontrol-laukia.

Funtzio hori aktibatu ostean, doikuntza eta datu askoren segurtasunkopia egiten da, besteak beste: WiFi pasahitzak, gogokoak, instalatutako aplikazioen zerrenda, pantailako teklatuaren bidez hiztegian sartu dituzun hitzak, eta **Ajustes** aplikazioan konfiguratutako doikuntza gehienak. Aukera hau desaktibatuz gero, ez da egingo zure konfigurazioen segurtasun-kopiarik, eta lehendik dagoen edozein segurtasun-kopia ezabatuko da Googleko zerbitzarietatik.

# **10 Fabrikako datuak**

## **berrezartzea**

Fabrikako datuen berrezartzea aktibatzeko:

- Sakatu **Menu**-tekla hasierako pantailan.
- Ukitu **Ajustes\Privacidad\Restablecer datos de fabrica**.

Telefonoko balioak berrezarriz gero, telefonoaren barne-memorian sartu dituzun datu pertsonal guztiak ezabatuko dira, baita zure Googleko kontuari eta edozein konturi buruzko informazioa, aplikazioen eta haien sistemen konfigurazioa eta deskargatu duzun edozein aplikazio ere. Bestela, **Eliminar tarjeta SD** kontrol-laukia sakatuta, microSD txarteleko datu guztiak ezaba ditzakezu, hala nola musika edo argazkiak. Modu horretan

berrezartzen baduzu telefonoa, Android abiarazi zenuenean eskatu zitzaizun informazioa sartzeko eskatuko zaizu berriro. Telefonoa piztu ezin duzunerako, badago beste modu bat fabrikako datuak berrezartzeko, hardwareko giltzak erabiltzean. Luze sakatu **Bajar el volumen** tekla eta aldi berean sakatu **Encender tecla**, pantaila piztu arte.

# **11 Aplikazioak**

Telefono honekin, Googleko aplikazio integratu batzuk eta hirugarrenen beste aplikazio batzuk erabil ditzakezu.

Aplikazio integratuei esker, aukera hauek dituzu:

- lagunekin hitz egin;
- lagunekin mezuak edo mezu elektronikoak trukatu;
- zure kokapenaren segimendua egin, zirkulazioaren egoera ikusi, kokapenak bilatu eta zure helmugarako nabigazio-informazioa bilatu;
- aplikazio gehiago deskargatzea Google Play Store-tik.

Aplikazio horiei buruzko informazio gehiago lortzeko, begiratu erabiltzailearen eskuliburua Interneten: www.alcatelonetouch.com.

# **12 Atera ahalik eta etekin handiena zure telefonoari**

Softwarearen eguneratzea deskarga dezakezu doan webgune honetatik: www.alcatelonetouch.com

#### **12.1 Android Manager**

Android Managerrek hauek ditu:

#### **• Kontaktuak**

Kontaktuetako sarreren segurtasun-kopia egiteko aukera ematen duenez, ez duzu kezkatu behar telefonoa galdu, apurtu edo aldatzen baduzu, edota zerbitzu-hornitzailea aldatzen baduzu.

#### **• Mezuak**

Teklatuan testu neketsuak idazteko lana kentzen dizu. Mezu guztietara

sar daiteke erraz, eta ondo antolatuta daude.

#### **• Argazkiak**

Argazkiak ordenagailutik edo telefonotik inportatzeko eta albumetan antolatzeko (hobeto administratzeko) aukera ematen du.

#### **• Bideoak**

Ordenagailutik bideo-fitxategiak inportatzeko aukera ematen du, erreproduzitzeko, eta, gero, telefonoaren karpetan kargatzeko.

#### **• Musika**

Zure gogokoak ordenagailuan azkar bilatzeko, Liburutegi nagusia administratzeko eta disko-makina digital errazenaz zure telefonoan gozatzeko aukera ematen du.

#### **• Aplikazioa**

Deskargatutako aplikazio mugikorrak inportatzeko eta, sinkronizatzean, zure telefonoan instalatzeko aukera ematen du.

#### **• Fitxategiak**

Telefonoko fitxategiak erraz antolatzeko aukera ematen du; telefonoan, nahi duzun lekuan kokatu ahal izango dituzu.

#### **• Sinkronizazioa**

Kontaktuak eta Egutegia sinkroniza ditzakezu Outlook/Outlook Expressen eta telefonoan.

#### **Sistema eragile bateragarriak**

Windows XP/Vista/Windows 7.

#### **12.2 ONE TOUCH Upgrade**

ONE TOUCH Upgrade eguneratze-tresnaren bidez, zure telefonoaren softwarea egunera dezakezu ordenagailutik.

Deskarga ezazu ONE TOUCH Upgrade tresna ALCATELen webgunean (www.alcatelonetouch.com), eta instala ezazu ordenagailuan. Abiaraz ezazu tresna, eta eguneratu zure telefonoa, argibideak urratsez urrats jarraituz (kontsulta ezazu tresnarekin batera datorren erabiltzailearen eskuliburua). Hala, zure telefonoaren softwarearen azken bertsioa izango duzu.

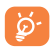

Informazio pertsonal guztia behin betiko galduko da eguneratze-prozesuaren ondoren. Eguneraketak egin aurretik Android Managerrekin zure datu pertsonalen segurtasunkopiak egiteko gomendatzen dizugu.

#### **Sistema eragile bateragarriak**

Windows XP/Vista/Windows 7.

# **Erabiltzeko oharrak**

Telefonoa erabili aurretik, irakurri arretaz kapitulu hau. Fabrikatzailea ez da izango telefonoa behar bezala ez erabiltzeagatik eta/edo eskuliburu honetako argibideen arabera ez erabiltzeagatik gerta litezkeen ondorioen erantzule.

#### **• SEGURTASUNA IBILGAILUAN:**

Egin berri diren azterketek frogatu dutenez, telefono mugikorra gidatzean erabiltzea arrisku-faktore erreala da, baita esku libreko osagarria (ibilgailuetako kita, aurikularrak...) erabiltzea ere. Hori dela eta, autoa aparkatu arte telefonoa ez erabiltzea aholkatzen zaio gidariari.

Gidatzen ari zaren bitartean, ez erabili telefonoa edo entzungailuak musika edo irratia entzuteko. Entzungailuak erabiltzea arriskutsua izan daiteke, eta baliteke zenbait eremutan debekatuta egotea.

Telefonoak erradiazioa igortzen du piztuta dagoenean, eta horrek ibilgailuko ekipo elektronikoetan interferentziak sor ditzake; adibidez, gurpilak ez blokeatzeko sistemetan (ABS), segurtasuneko airbagean eta abar. Horregatik, neurri hauek hartu behar dituzu:

- ez jarri telefonoa aginte-mahaiaren gainean edo airbaga zabaltzen den eremuan,

- kontsultatu ibilgailuaren fabrikatzaileari edo kontzesionarioari, ibilgailu barruko tresnak telefono mugikorraren irrati-maiztasunaren aurka behar bezala babesturik dauden.

#### **• ERABILTZEKO KONDIZIOAK:**

Telefonoak behar bezala funtziona dezan, telefonoa noizean behin itzaltzea gomendatzen dizugu.

Itzali telefonoa hegazkinean.

Ez piztu telefonoa ospitaleetan, horretarako dauden eremuetan izan ezik. Gailu hau edo beste ekipo batzuk erabiltzeak gailu elektriko eta elektronikoen edo irrati-maiztasunak erabiltzen dituzten gailuen funtzionamenduan eragin dezake.

Ez piztu telefonoa gas edo likido sukoietatik hurbil. Errespetatu arauak erregai-biltegietan, gasolina-zerbitzuguneetan, produktu kimikoen fabriketan eta leherketa-arriskua dagoen lekuetan.

Piztuta dagoenean, ez jarri inoiz telefonoa tresna mediko batetik (taupada-markagailua, belarriko protesia, intsulina-ponpa eta abar) 15 cm baino gutxiagora.

Deietan, bereziki, ez ipini telefonoa taupada-markagailua edo belarriko protesia duzun aldeko belarrian, baizik beste aldekoan.

Entzumen-arazorik ez izateko, hartu deia telefonoa belarrira hurbildu aurretik. Esku libreko funtzioa erabiltzean, urrundu telefonoa belarritik, bolumen anplifikatua kaltegarria izan liteke entzumenerako.

Ez utzi haurrei telefonoa edo telefonoaren osagarriak erabiltzen edo haiekin jolasten zu inguruan ez bazaude.

Karkasa desmuntagarria ordezkatzean, kontuan izan erreakzio alergikoak eragin ditzaketen substantziak eduki ditzakeela produktuak.

Kontu handiz ibili beti telefonoarekin, eta gorde ezazu hautsik gabeko leku garbian.

Ez utzi telefonoa kondizio kaltegarriak dauden tokietan (hezetasuna edo kondentsazioa, euria, likidoak sartzea, hautsa, itsas brisa eta abar). Fabrikatzaileak -10 °C eta +55 °C bitarteko tenperatura gomendatzen du.

55 °C-tik gorako tenperatura badago, baliteke pantailan jartzen duena ez irakurtzea, baina hori behin-behineko egoera da, eta ez dakar arrisku berezirik.

Telefono-sare batzuetan, larrialdi-zenbaki batzuetara ezin da deitu. Larrialdi-deiak egiteko, ez egon zure telefonoaren mende. Baliteke huts egitea.

Ez saiatu telefonoa irekitzen, desmuntatzen edo konpontzen.

Telefonoa ez dadila erori; ez jaurti, eta ez saiatu tolesten.

Kristalezko pantaila kaltetuta, pitzatuta edo apurtuta baldin badago, ez erabili telefonoa, minik ez hartzeko.

Ez pintatu telefonoa.

Zure telefono-modeloarekin bateragarriak diren ALCATEL ONE TOUCH bateriak, kargagailuak eta osagarriak bakarrik erabili. Hala egiten ez bada, TCT Mobile Limitedek eta haren filialek ez dituzte beren gain hartuko gerta daitezkeen kalteak.

Gogoratu telefonoan gordetzen duzun informazio garrantzitsu guztiaren segurtasun-kopiak egitea edo idatziz erregistratzea.

Pertsona batzuek epilepsi krisiak jasan litzakete edo kordea gal lezakete

argi distiratsuen ondorioz (adibidez, bideojokoetakoak). Epilepsia-krisi horiek edo kordearen galera inoiz jasan ez duenak ere izan dezake. Krisiren bat jasan baduzu edo kordea galdu baduzu, edo zure familian horrelako zerbait gertatu izan bada, galdetu medikuari telefonoan bideojoko horiek erabili aurretik edo telefonoko argi distiratsuak aktibatu aurretik.

Gurasoek zaindu behar dituzte haurrak, bideojoko horiek edo argi distiratsuak dituzten beste funtzio batzuk erabiltzen dituztenean. Norbaitek sintoma hauetako bat edukiz gero, telefonoa erabiltzeari utzi, eta medikuari galdetu behar dio: konbultsioak, begietako edo muskuluetako uzkurdurak, kordearen galera, oharkabeko mugimenduak edo desorientazioa. Sintoma horiek izateko aukerak mugatzeko, hartu neurri hauek:

- Nekatuta bazaude edo lo egiteko beharra baduzu, ez jolastu telefono mugikorrarekin eta ez erabili argi distiratsua duten funtzioak.

- Orduro gutxienez 15 minutuko atsedena hartu,
- Argiak piztuta dauden lekuetan jokatu.
- Jokatzeko, ipini pantaila begietatik ahalik eta urrunen.

- Jokatzen ari zaren bitartean, eskuak, eskumuturrak edo besoak nekatu egiten bazaizkizu edo minduta sentitzen badituzu, hartu atseden hainbat orduz berriro jokatzen hasi aurretik.

- Jokatzen ari zaren bitartean edo jokatu ondoren, eskuak, eskumuturrak edo besoak minduta segitzen badute, ez jolastu gehiago eta joan medikuarenera.

Zure telefonoko jokoak erabiltzean, eskuetako, besoetako, sorbaldako, lepoko edo gorputzeko beste atalen bateko giharretako mina eduki dezakezu.

Segitu jarraibideei tendinitisa, karpoko tunelaren sindromea edo muskuluetako edo hezurretako beste lesiorik ez izateko.

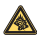

Musika-erreproduzitzailean musika luzaroan ozen entzunda entzumenari kalte egiteko arriskua dago. Doitu zure mugikorraren bolumena arrisku gabe entzuteko. Erabili beti TCT Mobile Limitedek eta haren bazkideen gomendatutako entzungailuak.

#### **• PRIBATUTASUNA:**

Telefono mugikorrekin argazkiak ateratzeari eta soinuak grabatzeari buruz zure herrialdean indarrean dauden lege eta arauak errespetatu egin behar dituzu. Arau eta lege horien arabera, erabat debekaturik dago beste pertsona batzuen edo haien ezaugarri pertsonalen argazkiak egitea eta/edo haien ahotsak grabatzea eta argazki edo grabazio horiek erreproduzitzea edo banatzea, bizitza pribatua urratzen dela ulertzen baita. Erabiltzailearen ardura da dagokion baimena duela ziurtatzea, beharrezkoa bada, elkarrizketa pribatuak edo konfidentzialak grabatzeko edo beste pertsona bati argazkiak ateratzeko; zure mugikorraren fabrikatzaileak, banatzaileak edo saltzaileak (eta operadoreak) ez dute izango telefonoa behar ez bezala erabiltzeak eragindako ondorioen ardurarik.

#### **• BATERIA:**

Bateria kendu aurretik, ziurtatu telefonoa itzalita dagoela. Bateria erabiltzean, ohar hauek izan behar dira kontuan:

- Ez ireki bateria (substantzia kimikoak jariatzeko eta erretzeko arriskua dago).

- Ez egin zulorik, ez desmuntatu, ez eragin zirkuitulaburrik.

- Ez bota sutara, ezta zaborretara ere, ez eduki 60 °C-tik gorako tenperaturan.

Bateria bota nahi baduzu, ziurtatu ingurumena babesteari buruz indarrean dauden legeen arabera berreskuratuko dela. Ez erabili bateria sortu zen helbururako ez den beste erabilera baterako. Ez erabili inoiz hondatutako bateriarik edo TCT Mobile Limitedek eta/edo haren filialek aholkatu gabekorik.

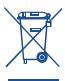

Zure telefonoak, bateriak edo osagarriek ikur hau badute, gune hauetako batera eraman behar dituzu gehiago erabil ezin ditzakezunean:

- Ekipo-mota horientzako edukiontzi bereziak dituzten udalhondakinak deuseztatzeko zentroetara.

- Saltokietako edukiontzietara.

Produktuak birziklatu egingo dira, ingurumenean substantziarik ez zabaltzeko, eta haren osagaiak berrerabili egingo dira.

Europako Batasuneko herrialdeetan:

Biltzeko puntuetarako sarbidea doakoa da.

Ikur hori duten produktu guztiak horrelako ontzietara bota behar dira. Europako Batasuneko kide ez diren herrialdeetan:

Herrialde edo eskualde horretan biltzeko eta birziklatzeko aukera badago, produktu horiek ez dira bota behar zakarrontzi arruntetara. Bilketa-puntuetara eraman behar dira, birziklatzera. KONTUZ: BESTE MODELO BATEN BATERIA JARRIZ GERO, LEHERTZEKO ARRISKUA DAGO. ERABILITAKO BATERIAK BOTATZEKO, SEGI EMANDAKO JARRAIBIDEEI.

#### **• KARGAGAILUAK**

Saretik elikatzen diren kargagailuek 0 °C eta 40 °C bitartean funtzionatzen dute.

Zure telefonoaren kargagailuak informazio-tratamendurako eta bulegoko segurtasun-arauak betetzen ditu. 2009/125/EE ekodiseinuari buruzko Direktiba ere betetzen du. Zehaztapen elektriko ugari aplika daitezkeenez, gerta daiteke herrialde bateko kargagailu batek beste herrialde batean ez funtzionatzea. Diseinatu zuten helbururako soilik erabili behar dira.

#### **• UHIN ELEKTROMAGNETIKOAK:**

Telefono mugikorren modelo guztiek nazioarteko eskakizunekin (ICNIRP) edo Europako 1999/5/EE (R&TTE) Direktibarekin bat etorri behar dute, eta hori, gainera, merkatuan sartu aurretik bete beharreko baldintza da. Osasuna eta segurtasun publikoa babestea -batez ere telefono mugikorren erabiltzaileena- eskakizun edo direktiba horien funtsezko betebeharra da.

#### GAILU HONEK UHIN ELEKTROMAGNETIKOEKIKO ESPOSIZIOARI BURUZKO NAZIOARTEKO ARAUAK BETETZEN DITU

Gailu mugikor hau irrati-uhinen transmisorea eta hartzailea da. Nazioarteko arauek gomendatutako irrati-uhinekiko (irrati-maiztasuneko eremu elektromagnetikoak) esposizio-mugak ez gainditzeko moduan diseinatu da. Arau horiek ICNIRP zientzia-erakunde independenteak garatu zituen, eta pertsona ororen -adina eta osasun-egoera gorabehera- segurtasuna ziurtatzeko diseinatutako segurtasun-tarteak dituzte. Uhin elektromagnetikoekiko esposizioaren jarraibideen neurketa-unitatea absortzio espezifikoaren maila edo SAR da. Gailu mugikorretarako, 2 watt/kilogramo muga dago. SAR balioa zehazteko probak egin dira posizio operatibo estandarrak erabilita, gailua gehieneko potentzia ziurtatuan igortzen jarrita probatutako maiztasun-banda guztietan. ICNIRP erakundearen jarraibideen arabera, hauek dira gailu honetarako SAR balio altuenak:

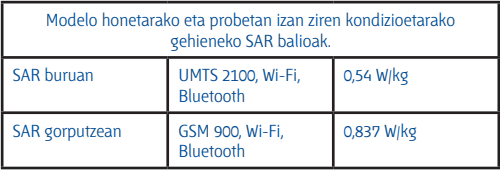

Telefonoa erabiltzean, SAR balio errealak balio horien oso azpitik daude, oro har. Izan ere, eraginkortasun-sistema betetzearren eta sareko interferentziak murriztearren, telefonoaren potentzia operatiboa automatikoki murrizten da ez denean potentzia osoa behar deiak egiteko. Zenbat eta potentzia gutxiago erabili telefonoak, orduan eta txikiagoa da SAR balioa.

Telefonoa gorputzean eramanda egindako SAR probak telefonoaren eta gorputzaren artean 1,5 cm-ko tartea utzita egin dira. Irrati-maiztasunarekiko esposizioari buruzko jarraibideak betetzeko, gailua gorputzetik gutxienez tarte horretara eraman beharko litzateke. Beste osagarri onarturen bat erabiltzen baduzu, ziurtatu ez duela inolako metalik, eta kokatu telefonoa gorputzetik 2 cm-ra gutxienez.

Osasunaren Mundu Erakundeak, FDAk (US Food and Drug Administration, Elikagaiak eta Sendagaiak Kontrolatzeko Estatu Batuetako Erakundea) eta beste erakunde batzuek jakinarazi dute kezkatuta daudenek eta esposizioa murriztu nahi dutenek esku libreko gailu bat erabil dezaketela telefonoa burutik eta gorputzetik urrun edukitzeko deietan, edo telefonoan igarotzen duten denbora murritz dezaketela.

Informazio gehiago izateko, ikus webgune hau: www.alcatelonetouch.com

MOEk eremu elektromagnetikoei eta osasun publikoari buruz duen informazio osagarria Interneteko helbide honetan aurkituko duzu: http:// www.who.int/peh-emf.

Zure telefonoak barneko antena bat du. Komunikazioetan funtzionamendu-kalitaterik onena izateko, ez ukitu edo hondatu.

Gailu mugikorrek funtzio ugari dituztenez, belarriaren ondoan erabiltzeaz gain, beste posizio batzuetan ere erabil daitezke. Entzungailuekin edo USB datuen kablearekin erabiltzean, gailuak dagokion norabidean egon behar du. Beste osagarriren bat erabili behar baduzu, ziurtatu ez duela

inolako metalik, eta kokatu telefonoa gorputzetik 1,5 cm-ra gutxienez.

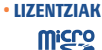

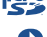

MicroSD-ren logotipoa marka komertziala da.

Bluetooth hitzaren marka eta logotipoak Bluetooth SIG, Inc. enpresarenak dira, eta TCT Mobile Limitedek eta horren filialek marka horiek lizentziapean erabiltzen dituzte. Gainerako marka eta izen komertzial guztiak dagozkien jabeenak dira.

#### **ONE TOUCH 991 Bluetooth QD ID B018542**

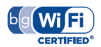

Wi-Fi-ren logoa Wi-Fi Alliance-n ziurtatze-marka da.

Zure gailuak bateratu gabeko maiztasuna erabiltzen du, eta Europako herrialde guztietan erabiltzeko prestatua dago. Tokiko haririk gabeko sareak (WLAN) EB osoan funtzionatzen du, mugarik gabe, eraikinen barnealdean, baina Frantzian ez du funtzionatzen kanpoaldean.

Google, Googleren logotikoa, Android, Androiden logotipoa, Google Search, Google Maps, Gmail, YouTube, Google Play Store, Google latitude eta Google Talk, Google Inc.-ren marka erregistratuak dira.

# **Informazio orokorra**

• **Interneteko helbidea:** www.alcatelonetouch.com

• **Bezeroarentzako arreta-zerbitzuaren zenbakia:** ikus "TCT Mobile Services" liburuxka edo Interneteko gure webgunea.

Gure webgunean, ohiko galderen atala kontsulta dezakezu (FAQ). Posta elektronikoaren bidez ere jar zaitezke gurekin harremanetan, edozein zalantza galdetzeko. Erabiltzailearen eskuliburu honen ingeleseko edo beste hizkuntza batzuetako bertsioak Interneteko gure helbidean deskarga ditzakezu:

#### **www.alcatelonetouch.com**

Telefono hau lau bandako (850/900/1800/1900 MHz) GSM/GPRS/EDGE bidez banda laukoitzeko (900/2100 MHz) UMTS bidez aritzen da.

# $C$   $F$  1588 $D$

Honen bidez, TCT Mobile Limitedek adierazten du ONE TOUCH 991 telefono mugikorrek 1999/05/EE Direktibako oinarrizko baldintzak eta aplikatu edo eskatu beharreko gainerako xedapenak betetzen dituztela. Zure telefonoaren Adostasun Deklarazioaren kopia osoa eskuratu dezakezu gure web-orrian: www.alcatelonetouch.com

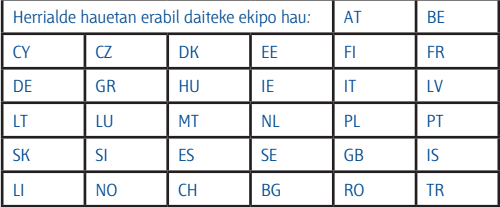

#### **Lapurretaren aurkako babesa (1)**

Zure telefonoa IMEI zenbakiarekin (serie-zenbakia) identifikatuta dago; paketearen etiketan eta telefonoaren memorian dago zenbaki hori. Telefonoa erabiltzen duzun lehen aldian zenbakia idatziz jasotzea eta leku seguru batean gordetzea gomendatzen dizugu (\* # 0 6 # sakatuta). Gerta liteke poliziak edo zure operadoreak eskatzea telefonoa lapurtuz gero. Telefonoa lapurtzen badizute, zenbaki horrekin telefonoaren funtzionamendua blokeatu ahal izango duzu, eta beste inork ezingo du erabili, ezta SIM txartel berria jarrita ere.

#### **Erantzukizunik eza**

Litekeena da desberdintasunak egotea gidaliburu honen eta telefonoaren benetako funtzionamenduaren artean, telefonoaren softwarearen bertsioaren arabera edo operadore bakoitzaren zerbitzu espezifikoen arabera. TCT Mobilek ez du ezberdintasunen (halakorik izanez gero) lege-erantzukizunik izango, ez eta izan ditzaketen eraginen gainean ere. Operadorearena izango da ardura hori.

<sup>(1)</sup> Galdetu operadoreari zerbitzu hau baduzun edo ez.

Hirugarrenek telefonoan sartzeko bidaltzen dituzten materialak ("Hirugarrenen materialak") izan ditzake telefono honek, jatorri-kodeko edo exekutagarriko softwarea eta aplikazioak barne. Telefono honetako hirugarrenen material guztiak bere horretan azaltzen dira, inolako bermerik gabe (ez espliziturik ez inpliziturik), mugarik gabe komertzializatzea, erabilera jakin baterako egokitzea, hirugarrenen aplikazio bat erabiltzea, eroslearen beste material edo aplikazio batzuekin erabiltzea eta copyrighta ez urratzea barne direlarik. Eroslea arduratzen da TCT Mobilek gailu mugikorren eta telefonoen fabrikatzaile gisa dagozkion betebehar guztiak bete izanaz, jabetza intelektualeko eskubideen arabera. TCT Mobilek inola ere ez du bere gain hartuko hirugarrenen materialek dituzten funtzionamendu-akatsen edo telefono honekin nahiz eroslearen beste gailuren batekin batera aritzeko dituzten bestelako akatsen gaineko ardura. Legearen arabera, TCT Mobilek ez du erantzukizunik erreklamazioetan, demandetan, auzietan edota ekintzetan, eta, zehatzago (baina ez muga horrekin), erantzukizun zibileko ekintzetan, hirugarrenen material horien erabileran edo erabiltzeko saiakeran sortzen den edozein ardurari dagokionez. Bestalde, TCT Mobilek doan eman dituen uneko Hirugarrenen materialek ordaintzeko eguneratzeak eta bertsio berriak izan ditzakete etorkizunean. TCT Mobilek kostu gehigarriei eta bestelakoei lotutako ardura oro ukatzen du; eroslearena izango da ardura hori. Aplikazioen eskuragarritasuna aldatu egin daiteke herrialdearen eta telefonoa erabiltzen den operadoreen arabera. Telefonoekin batera hartzen diren aplikazioen eta softwarearen zerrendak inola ere ez dira hartuko TCT Mobileren konpromisotzat; eroslearentzako informazio hutsa izango dira. Horrenbestez, TCT Mobile ez da erantzule izango erosleak nahi duen aplikazio bat edo gehiago ez badago eskuragarri; izan ere, eroslearen operadorearen eta herrialdearen araberakoa da eskuragarritasuna. TCT Mobilek une oro du eskubidea bere telefonoetan hirugarrenen materialak gehitzeko edo haietatik kentzeko, aldez aurretik jakinarazi gabe. TCT Mobilek inola ere ez du izango erantzukizunik material horiek kentzeak aplikazioen edo hirugarrenen materialen erabileran edo erabiltzeko ahaleginean izan ditzakeen eraginetan.

## **Bermea**

Zure telefonoa bermatuta dago bi (2) urterako<sup>(1)</sup>, jatorrizko fakturan ageri den erosketa-datatik zenbatzen hasita, erabilera normalean agertzen den akats ororen aurka. Behar bezala beteta aurkeztu behar da faktura hori, garbi adieraziz: izena, modeloa, IMEIa, data eta saltzailea.

Telefonoak erabilera normala eragozten dion akatsen bat baldin badu,

berehala eman behar diozu horren berri zure saltzaileari, eta, jatorrizko fakturarekin batera, telefonoa eraman.

Akatsen bat duela egiaztatzen bada, telefonoa (edo haren piezaren bat) konpondu egingo da edo aldatu egingo zaizu, zer komeni den. Hiru (3) hilabeteko bermea dute konpondutako telefonoek eta haien pieza osagarriek akats horren aurka. Antzeko funtzionaltasuna eskaintzen duten pieza berregokituekin egin daiteke konponketa edo telefono-aldaketa.

Piezen eta eskulanaren kostua sartzen da berme honetan, baina ez beste inolako kosturik.

Berme honek ez ditu estaltzen telefonoak eta/edo pieza osagarriek arrazoi hauengatik dituzten akatsak:

1) Telefonoa erabiltzen den eremu geografikoan aplikatzen diren erabilera- edo instalazio aginduak edo segurtasun-arauak eta teknikoak ez betetzeagatik.

2) TCT Mobile Limited-ek emandakoa edo gomendatutakoa ez den ekipo batera konektatzeagatik.

3) Konponketak edo aldaketak TCT Mobile Limited-ek edo haren filialek edo baimendutako mantentze-zentroak baimendu gabeko herritar partikularrek egin badituzte.

4) Eguraldi txarragatik, ekaitz elektrikoengatik, suteengatik, hezetasunagatik; likido, jaki edo produktu kimikoren bat sartzeagatik, artxiboak deskargatzeagatik, kolpeak emateagatik, goi-tentsioagatik, korrosioagatik, oxidazioagatik eta abarrengatik.

Telefonoa ez da konponduko etiketak edo serie-zenbakiak (IMEI) kenduta badaude.

Berme honek ez die eragiten kontsumitzaileak 2003ko uztailaren 10eko 23/2003 Legearen arabera dituen eskubideei.

Inondik ere ez dira izango TCT Mobile Limited edo haren filialak inolako ustekabeko kalteren edo ondorioren erantzule (besteak beste, eragiketen edo jarduera komertzialaren etenarena), baldin eta legeak kalte horien gaineko erantzukizunik egozten ez badigu.

(1) Erabileraren eta sarearen konfigurazioaren araberakoa izango da telefono mugikorraren bateriaren iraupena hitz egiteko denborari, jarduerarik gabeko denborari eta bizitza erabilgarri osoari dagokienez. Bateriak hornigai suntsigarritzat jotzen direnez, zehaztasunek diote telefonoa erosi ondorengo lehen sei (6) hilabeteetan eta 200 kargatzeetan (gutxi asko) izango duela errendimendurik onena zure telefonoak.

Herrialde edo estatu batzuek ez dute uzten ustekabeko kalteak edo ondorioak salbuesten edo murrizten, ezta berme inplizituen iraupena mugatzen ere; beraz, litekeena da aipatutako murrizketak edo salbuespenak zuri ez aplikatzea.

Zure telefonoaren legezko bermearen aplikazioari buruzko erreklamazioren bat egin nahi izanez gero, 2007/11/16 Legeak agintzen duenari jarraiki, ipini gurekin harremanetan bezeroaren arretarako telefonoaren bidez (902 113 119) edo helbide honetara idatziz:

TCT Mobile Europe SAS Immeuble Le Capitole Parc des Fontaines 55, avenue des Champs Pierreux 92000 Nanterre France

# **Arazoak eta irtenbideak**

Zerbitzu-zentroarekin harremanetan jarri aurretik, argibide hauei kasu egitea gomendatzen da:

• Bateria guztiz kargatzea gomendatzen da , funtzionamendu optimoa lortzeko.

• Ez gorde datu-kantitate handirik telefonoan, horrek funtzionamenduari eragin baitiezaioke.

• Erabili erabiltzaile-datuak formateatzeko aukera eta ONE TOUCH Upgrade tresna, telefonoaren softwarea formateatzeko eta eguneratzeko (erabiltzaile-datuak berrabiarazteko, sakatu, batera, bolumena igotzeko tekla eta pizteko tekla). Erabiltzailearen telefonoko datu GUZTIAK (kontaktuak, argazkiak, mezuak eta fitxategiak eta deskargatutako aplikazioak -APK jokoak, esaterako-) betirako ezabatuko dira. Gomendatzen da Android Managerren bidez telefonoko eta profileko datu guztien segurtasun-kopia egitea, formateatu edo eguneratu aurretik.

Egiaztapen hauek egin:

#### **Telefonoa blokeatuta dago, edo ezin da piztu**

• Egiaztatu bateriaren kontaktuak; atera bateria eta sartu berriro, eta piztu telefonoa.

- Egiaztatu bateriaren kargatze-maila, eta kargatu gutxienez 20 minutuz.
- Hala ere ez badu funtzionatzen, erabili erabiltzaile-datuak formateatze-

ko aukera, telefonoa berrabiarazteko.

#### **Telefonoa desaktibatuta geratu da duela zenbait minutu**

- Berrabiarazi telefonoa, pizteko tekla luze sakatuta.
- Atera bateria eta sartu ezazu berriro. Ondoren, berrabiarazi telefonoa.

#### **Telefonoa bakarrik itzaltzen da**

• Egiaztatu teklatua blokeatuta dagoela telefonoa erabiltzen ez duzunean, eta ziurtatu pizteko tekla ez dagoela sakatuta teklatua desblokeatzearen ondorioz.

• Egiaztatu bateriaren karga-maila

#### **Telefonoa ez da behar bezala kargatzen**

• Egiaztatu ALCATEL ONE TOUCH bateria bat eta kaxako kargagailua erabiltzen ari zarela.

• Egiaztatu bateria zuzen sartuta dagoela, eta, beharrezkoa bada, garbitu bateriaren kontaktua. Sartu egin behar da kargagailua konektatu aurretik.

• Egiaztatu bateria ez dagoela guztiz deskargatuta; denbora luzez deskargatuta badago, ia 20 minutu igaro daitezke pantailan bateriaren karga adierazten duen ikonoa agertu arte.

- Egiaztatu ohiko tenperaturan kargatzen dela (0 °C eta +40 °C bitartean).
- Atzerrian, egiaztatu sarrerako tentsioa bateragarria dela.

#### **Telefonoa ezin da inongo sarera konektatu edo "Sin servicio" mezua agertzen da**

- Saiatu telefonoa beste kokaleku batetik konektatzen.
- Egiaztatu sarearen estaldura operadorearekin
- Egiaztatu operadorearekin zure SIM txartela baliozkoa dela. Saiatu eskura dauden sareak eskuz hautatzen.
- Saiatu berriz beranduago, sareak gainkarga badu.

#### **Telefonoa ezin da Internetera konektatu**

• Egiaztatu IMEI zenbakia (sakatu \*#06#) kaxan edo bermean agertzen den bera dela.

• Egiaztatu zure SIM txartelaren Interneterako sarbide-zerbitzua eskuragarri dagoela.

• Egiaztatu zure telefonoak Internetera konektatzeko dituen aukerak.

- Egiaztatu sare-estaldura duen toki batean zaudela.
- Saiatu beranduago konektatzen edo beste toki batetik konektatzen.

#### **SIM txartel okerra**

- Egiaztatu SIM txartela behar bezala sartuta dagoela.
- Begiratu SIM txartelaren txipa hondatuta edo marratuta ote dagoen.
- Egiaztatu zure SIM txartelaren zerbitzua erabilgarri dagoela.

#### **Ezin da dei bat egin**

- Ziurtatu zenbaki zuzena markatu duzula, eta ukitu
- Nazioarteko deientzat, egiaztatu herrialdeko/eremuko kodeak.
- Egiaztatu telefonoa sare batera konektatuta dagoela, eta sareak gainkargarik ez duela edo erabilgarri dagoela.
- Egiaztatu kontratuaren egoera zure operadorearekin (kreditua, SIM txartelaren baliozkotasuna eta abar).
- Egiaztatu deiak ez dituzula mugatu.
- Egiaztatu zure telefonoa ez dagoela hegaldiko moduan.

#### **Ezin da dei bat jaso**

- Egiaztatu zure telefonoa piztuta eta sare bati konektatuta dagoela (egiaztatu sareak gainkargarik ez duela edo eskuragarri ez dagoela).
- Egiaztatu kontratuaren egoera zure operadorearekin (kreditua, SIM txartelaren baliozkotasuna eta abar).
- Egiaztatu sarrerako deiak ez dituzula desbideratu.
- Egiaztatu ez dituzula dei jakin batzuk blokeatu.
- Egiaztatu zure telefonoa ez dagoela hegaldiko moduan.

#### **Sarrerako deiaren izena edo zenbakia ez da agertzen pantailan**

- Egiaztatu operadorearen zerbitzu horretara harpidetuta zaudela.
- Deitzen ari den pertsonak bere izena edo zenbakia ezkutatu du.

#### **Ez ditut nire kontaktuak aurkitzen**

- Egiaztatu zure SIM txartela ez dagoela egoera txarrean.
- Egiaztatu SIM txartela behar bezala sartuta dagoela.
- Inportatu telefonora SIM txartelean gordetako kontaktu guztiak.

#### **Deien soinuaren kalitatea eskasa da**

- Dei bat egiten ari zarela bolumena doitu dezakezu bolumenaren tekla sakatuta.
- Begiratu seinalearen intentsitatea zenbatekoa den.
- Egiaztatu entzungailua, konektorea edo telefonoaren bozgorailua garbi daudela.

#### **Ezin ditut erabili eskuliburuan azaltzen diren funtzioak**

- Egiaztatu zure operadorearekin zerbitzu horiek kontratatuta dituzun.
- Egiaztatu funtzio horrek ez duela ALCATEL ONE TOUCH osagarriren bat behar

#### **Nire kontaktuetako zenbaki bat hautatzean, ezin dut markatu**

- Egiaztatu zenbakia ongi gorde duzula fitxategian.
- Egiaztatu, atzerrira deitzen baduzu, herrialdearen aurrezenbakia hautatu duzula

#### **Ezin diot kontaktu bat gehitu nire kontaktuen zerrendari**

• Ziurtatu zure SIM txartelean kontaktuak gordetzeko tokia duzula; ezabatu fitxategiren batzuk edo gorde fitxategiak telefonoaren kontaktuetan (adibidez, direktorio pertsonalak edo profesionalak).

#### **Solaskideek ezin dute mezurik utzi nire ahots-postontzian**

• Egiaztatu zure operadorearekin zerbitzu hori eskuragarri dagoela.

#### **Ezin naiz ahots-postontzira sartu**

- Egiaztatu zure operadorearen ahots-postontziaren zenbakia Mis números atalean gordeta dagoela.
- Sarea okupatuta badago, saiatu geroago.

#### **Ezin dut MMSrik bidali, ezta jaso ere**

- Egiaztatu tokia libre duzula telefonoaren memorian.
- Jarri harremanetan sarearen operadorearekin, zerbitzuaren eskuragarritasuna eta MMSen parametroak egiaztatzeko.
- Egiaztatu operadorearekin SMS zentroaren edo MMS profilen kopurua
- Litekeena da zerbitzariaren zentroa betea egotea. Saiatu beranduago.

#### SIM txartelaren PINa blokeatuta dago

• Jarri harremanetan operadorearekin desblokeatzeko PUK kodea

#### lortzeko

#### **Ezin dut telefonoa ordenagailura konektatu**

- Lehenik eta behin, instalatu ALCATEL ONE TOUCH Android Manager.
- Ziurtatu USBa ondo instalatu dela.

• Ireki jakinarazpen-panela, Android Manager Agent aktibatu den ala ez ikusteko.

• Egiaztatu Depuración USB kontrol-laukia hautatu duzula Ajustes\Aplicaciones\Desarrollo\Depuración USB atalean.

• Ziurtatu ordenagailuak ALCATEL ONE TOUCH Android Manager instalatzeko baldintza guztiak betetzen dituela.

• Ziurtatu dagokion kablea erabiltzen ari zarela.

#### **Ezin ditut fitxategi berriak deskargatu**

- Egiaztatu telefonoan nahikoa memoria dagoela deskargarako.
- Hautatu MicroSD txartela deskargatutako fitxategiak gordetzeko
- Egiaztatu zure operadorearekin duzun kontratuaren egoera.

#### **Beste erabiltzaile batzuek ez dute detektatzen telefonoa bluetooth bidez**

• Ziurtatu Bluetooth aktibatuta dagoela eta beste erabiltzaile batzuek telefonoa detekta dezaketela.

• Egiaztatu bi telefonoak Bluetootharen atzemate-eremuan daudela.

Nola lortu bateriak gehiago irautea

• Bateria guztiz kargatu (3 ordu, gutxienez).

• Karga partzial baten ondoren, baliteke karga-maila behar bezala ez adieraztea. Kargagailua deskonektatu ondoren, itxaron 20 minutu adierazpen zehatza izateko.

- Piztu hondoko argia behar duzunean.
- Luzatu egiaztapen automatikoko tartea ahalik eta gehien.

• Berriak eta eguraldiaren iragarpena nahi duzunean eskuz eguneratu, edo luzatu egiaztapen automatikoko tartea.

• Itxi bigarren planoan exekutatzen diren aplikazioak, luzaroan erabili behar ez badituzu.

• Desaktibatu bluetootha, WiFia edo GPSa erabiltzen ez dituzunean.

#### **Telefonoa berotu egingo da denbora luzez deiak egin, jokoetan ibili, Interneten nabigatu edo aplikazio konplexuak exekutatuz gero**

• Hori normala da CPUak datu-kantitate handia prozesatu behar duenean. Telefonoa ohiko tenperaturara itzul dadin, amaitu ekintza horiek.

Alcatel-Lucent-en marka erregistratua da ALCATEL, eta TCT Mobile Limited-en lizentziarekin erabiltzen du.

Eskubide guztiak, erreserbatuta (c) Copyright 2012 TCT Mobile Limited.

Aldez aurretik iragarri gabe materialak edo xehetasun teknikoak aldatzeko eskubidea du TCT Mobile Limited-ek.

> Alcatel-Lucent-en marka erregistratua da ALCATEL, eta TCT Mobile Limited-en lizentziarekin erabiltzen du.

Eskubide guztiak, erreserbatuta © Co- pyright 2012 TCT Mobile Limited.

Aldez aurretik iragarri gabe materialak edo xehetasun teknikoak aldatzeko eskubidea du TCT Mobile Limited-ek.